## 學生進入老師的視訊教室

南新國小 各教師的視訊教室MEET 停課學習專區

## 1.先登入自己G Suite帳號\*@go.edu.tw

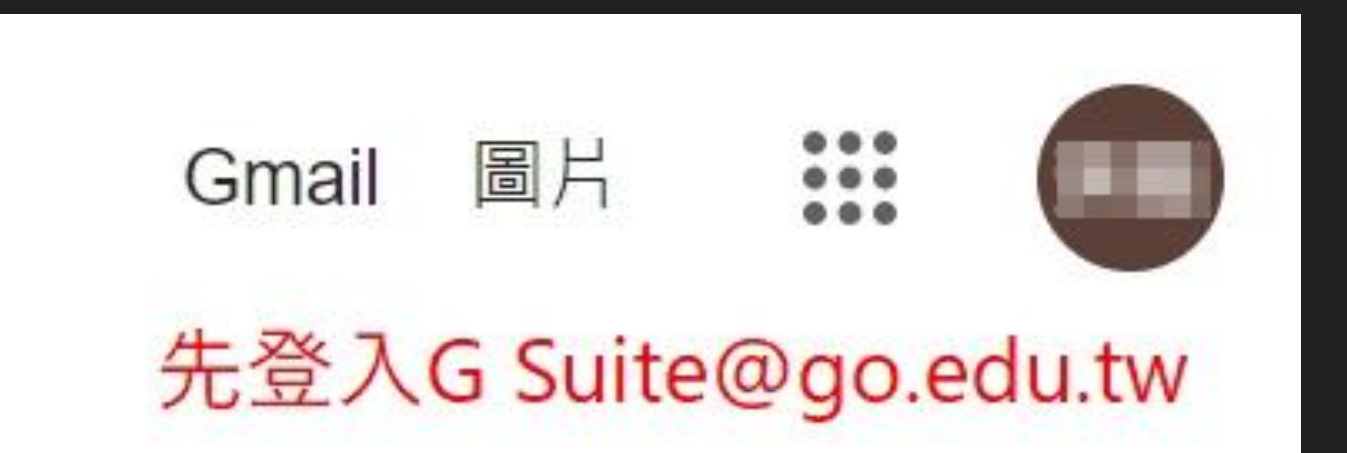

## 2.南新國小校網-停課學習專區 [https://sites.google.com/ms1.nsps.cyc.edu.tw/covid-](https://sites.google.com/ms1.nsps.cyc.edu.tw/covid-19/%E9%A6%96%E9%A0%81)[19/%E9%A6%96%E9%A0%81](https://sites.google.com/ms1.nsps.cyc.edu.tw/covid-19/%E9%A6%96%E9%A0%81)

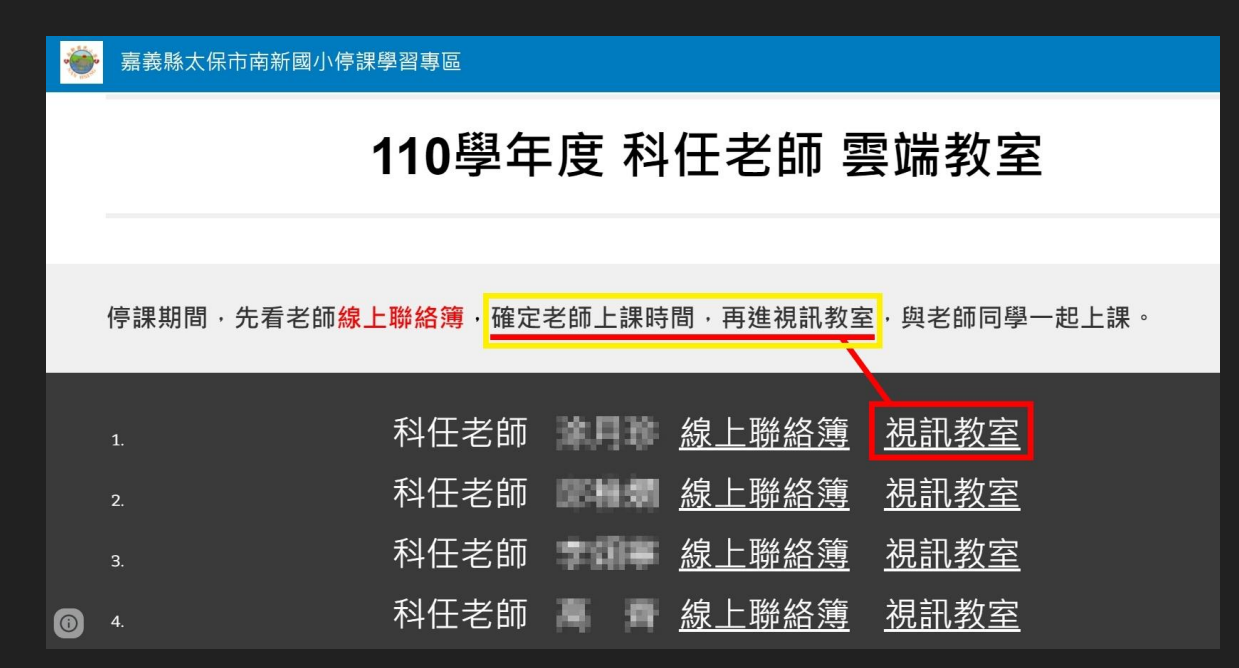